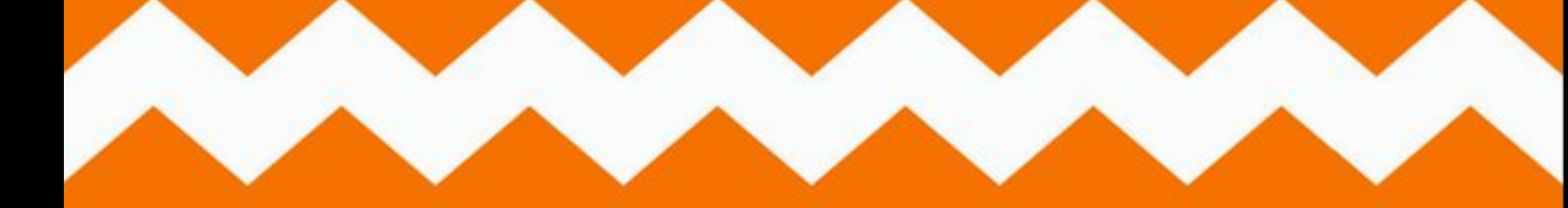

# Construct 2

LESSON 12 DESTROY THE ENEMY

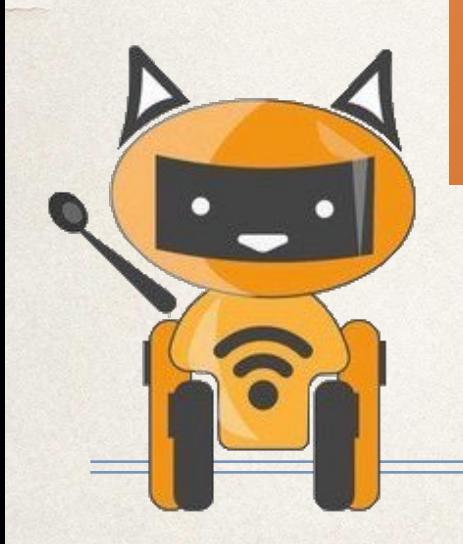

- Вспышку от разрыва пули
- Пулю

●

• двигающееся руку персонажа

Создаем:

## План урока

### Refresh memory

Что такое imagine point ?

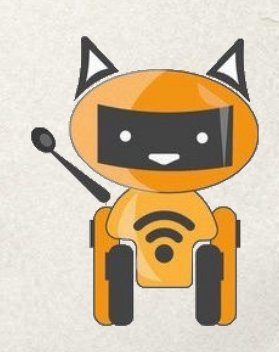

#### Time to think

Сегодня на уроке мы будем программировать персонажа который стреляет. Какие спрайты нам нужны?

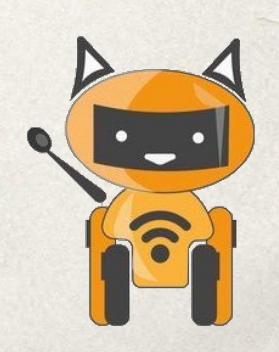

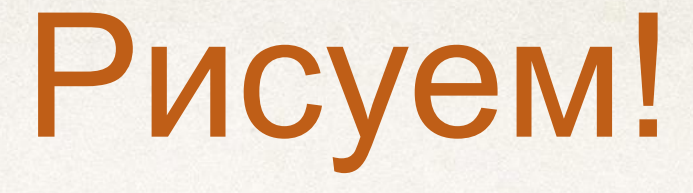

- 1. Игрок (с прошлого урока)
- 2. Рука игрока вместе с пистолетом
- 3. Пуля
- 4. Выстрел(вспышка)

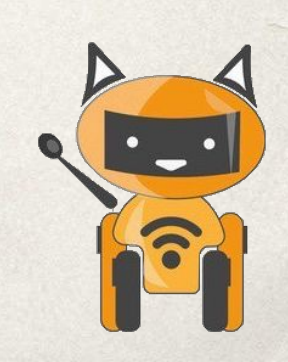

#### Рука

- 1. Открываем прошлую работу. Надо сделать руки вашему персонажу! Создаем новый спрайт, где нарисуем руку. Ставим мнимую точку в том месте, где она должна крепиться к телу.
- 2. Ставим мнимую точку на теле человека. Для этого нажимаем на + и перемещаем точку в нужное место. Запоминаем номер точки - 1.

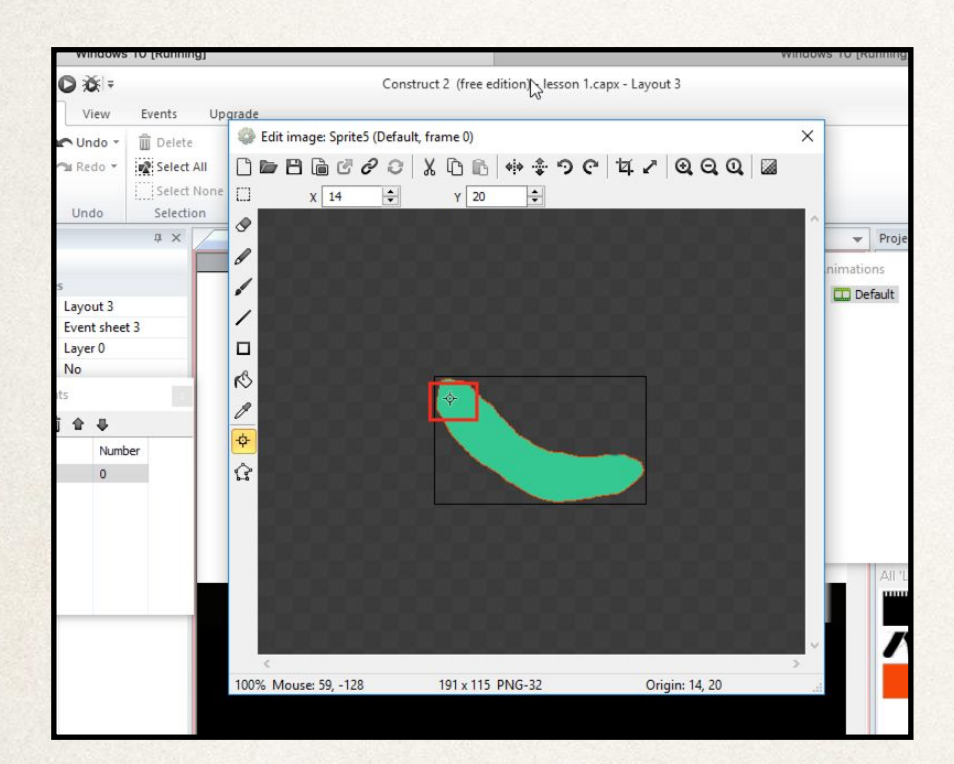

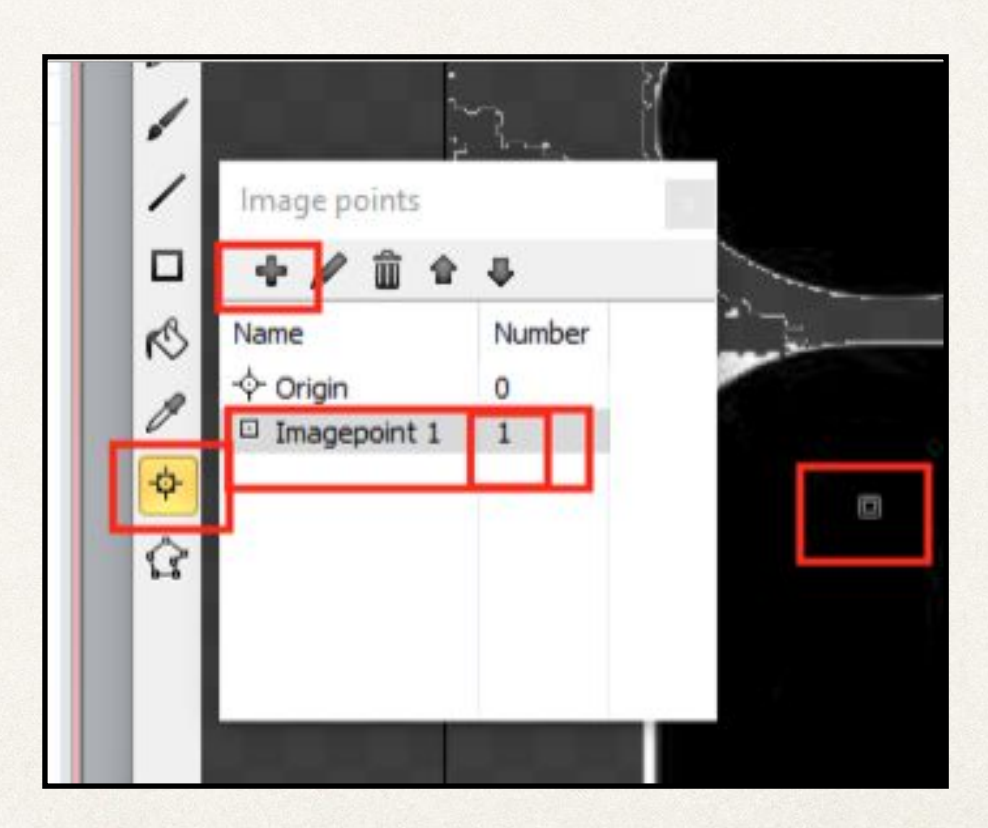

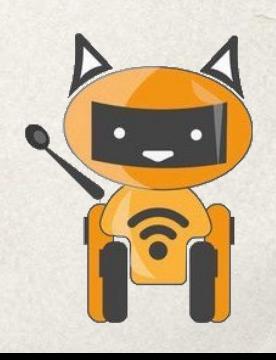

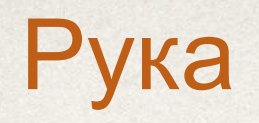

#### Event sheet

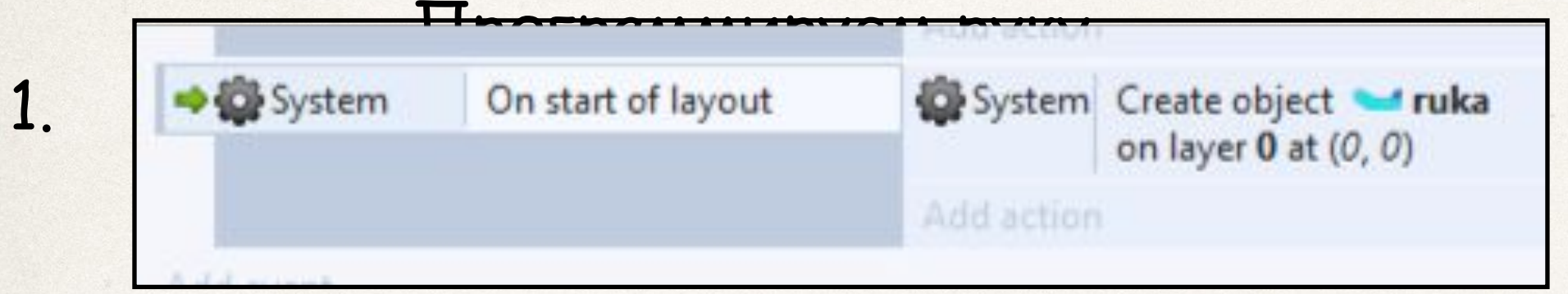

2. Для того, чтобы рука была сверху человека

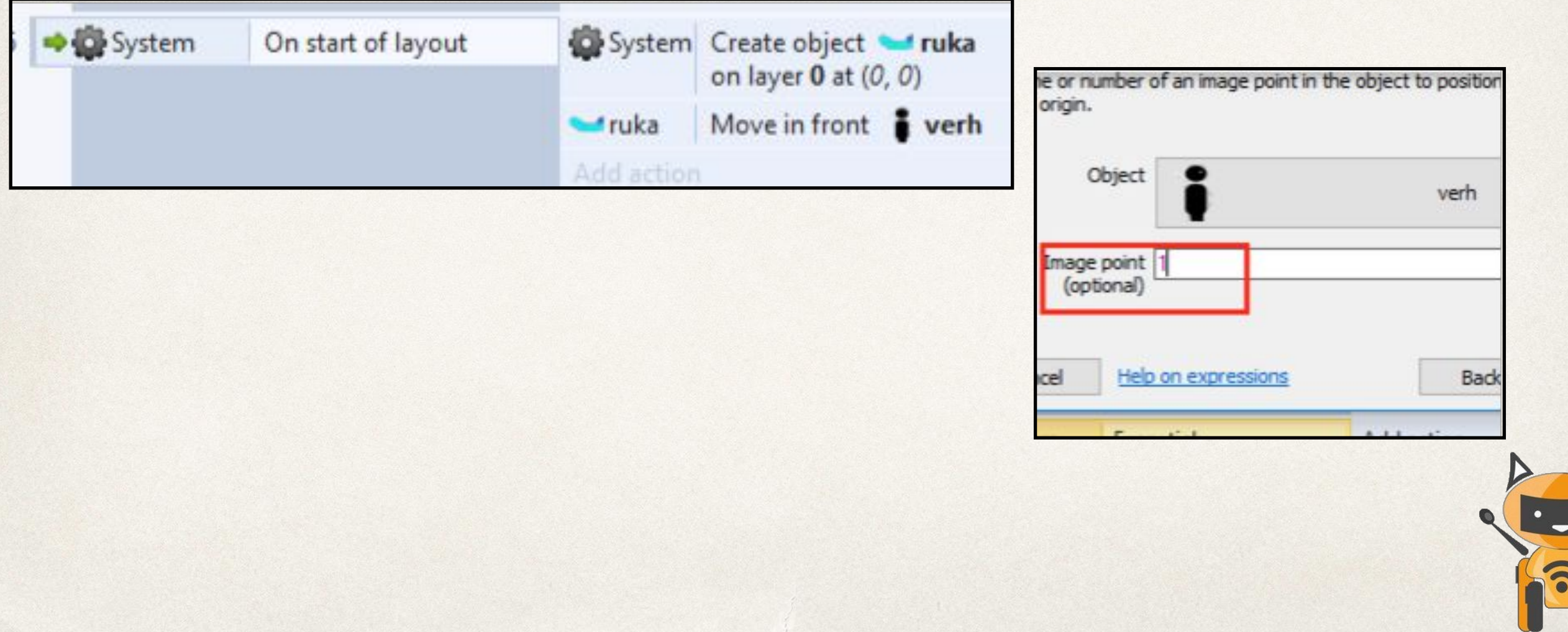

#### Time to think

#### Как сделать так чтобы рука человека поворачивалась в сторону мышки?

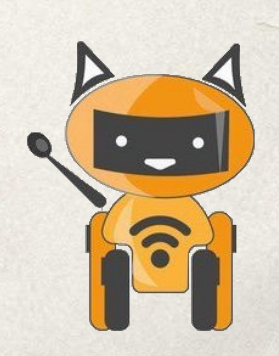

### Рука двигается за мышкой.

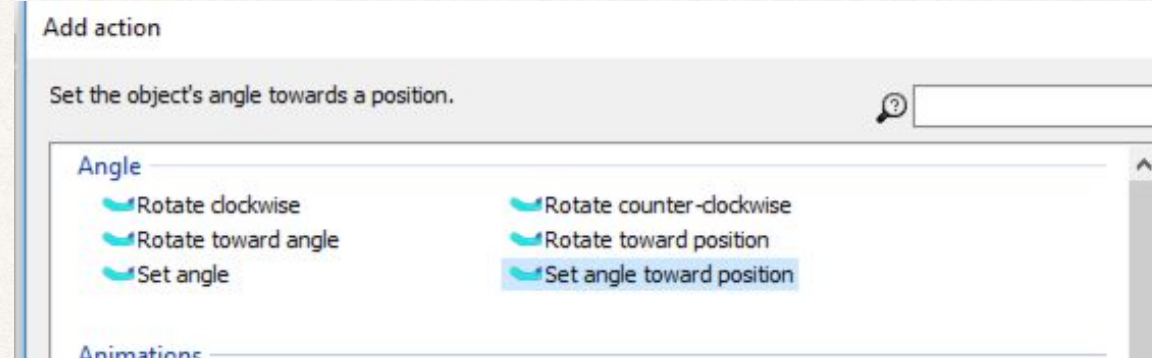

- 1. Создать действие для руки Set angle toward position
- 2. Углы поворота привязать с мышкой
	- (Если нет мышки в выборе спрайтов, надо перейти в Layout и добавить спрайт мышка)

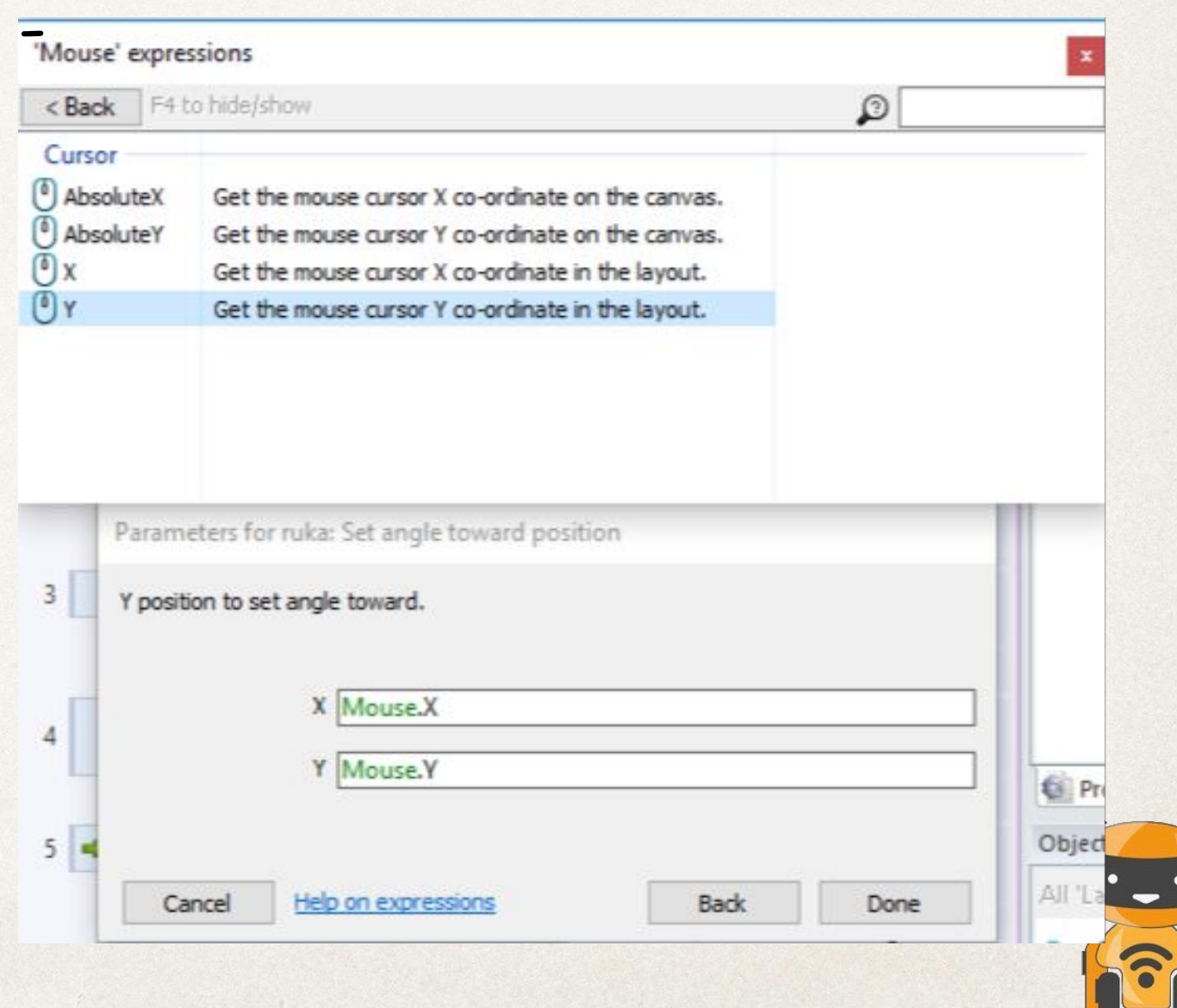

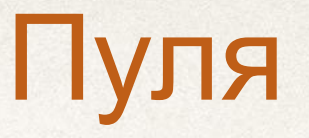

Задание:

пуля стреляет с оружия (руки)

1. Задать пуле поведение Bullet.

2. Поставить точку респауна ( Imagine point)

3. Добавить ивент мышка по клику

4. Действие - рука spawn another object и нужно выбрать правильнь Imagine point и слой вашей игры.

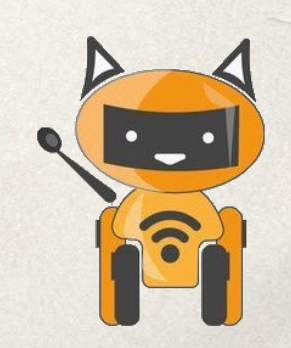

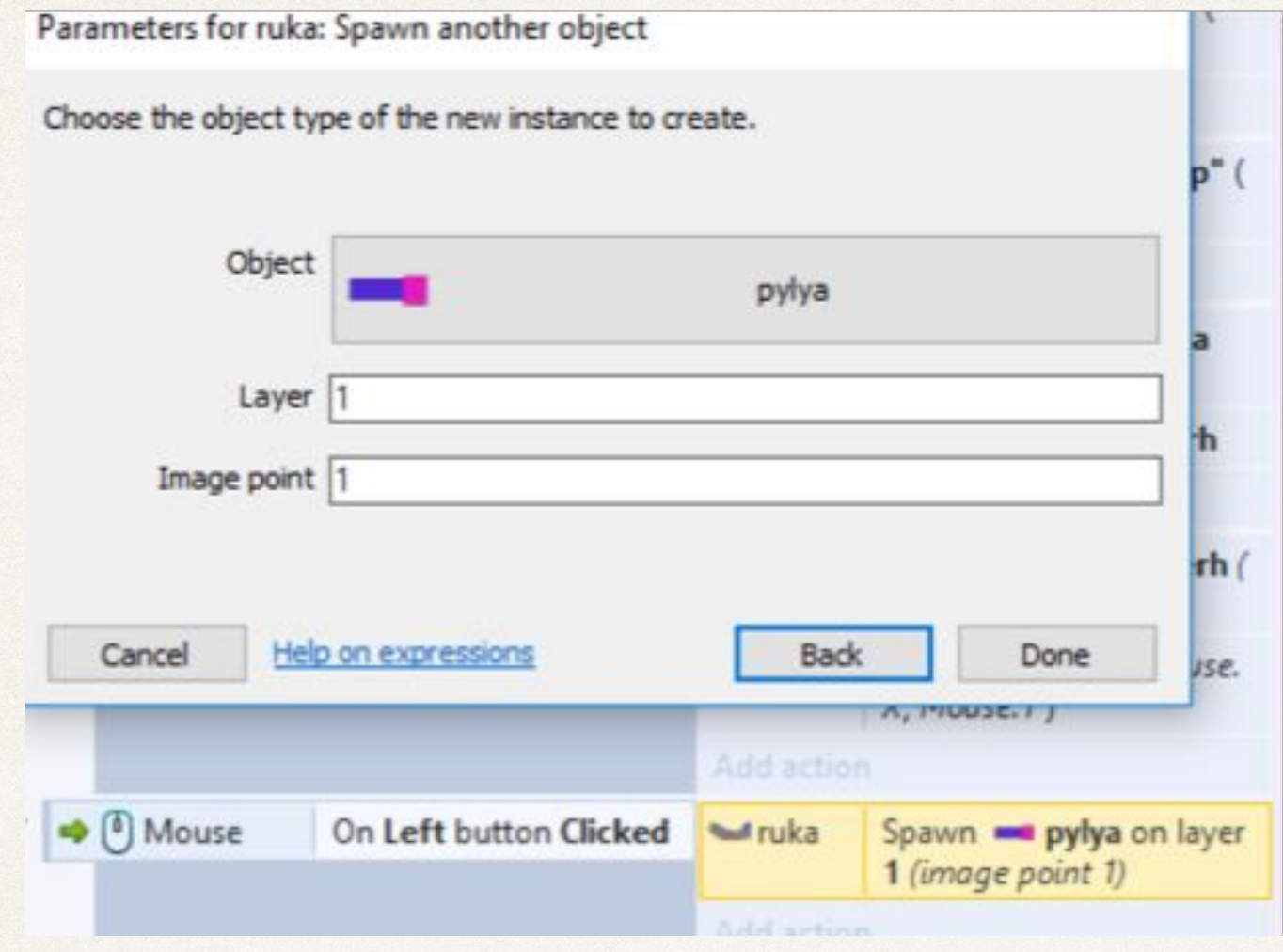

 $\frac{1}{2}$ 

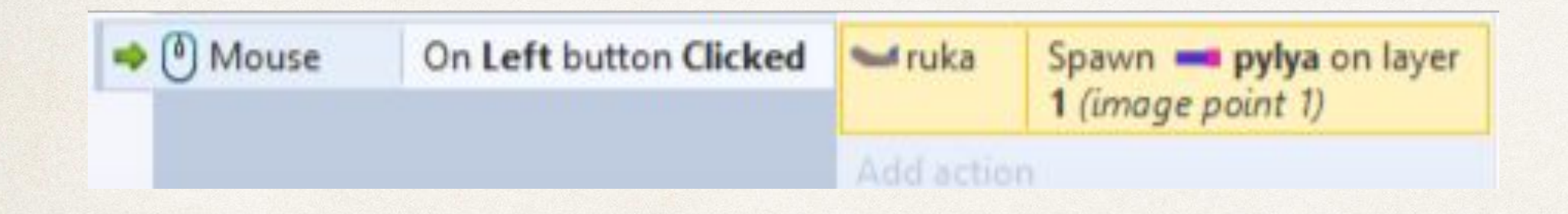

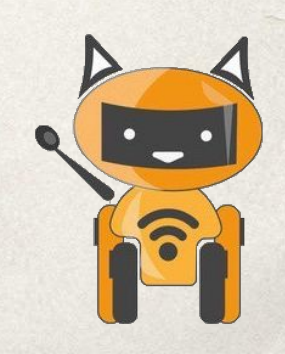

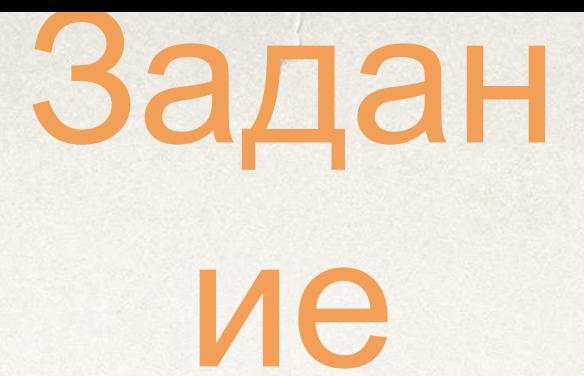

1. Добавить вспышку как и пулю.

- 2. Изменить параметры скорости и размера вспышки.
- 3. Добавить врага и задать действие: при касании с пулей враг умирает.

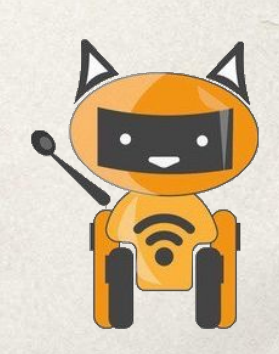

## Вопросы

- Для чего мнимые точки?
- Что такое респаун?

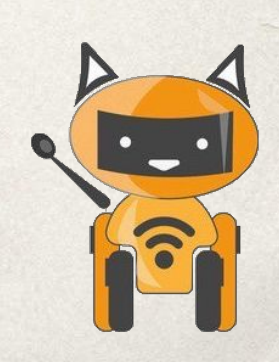